## [April-2021Braind[ump2go AZ-303 Dumps VCE and AZ-30](https://www.mcitpdump.com/?p=10650)3 Dumps PDF Free Download[Q223-Q233

April/2021 Latest Braindump2go AZ-303 Exam Dumps with PDF and VCE Free Updated Today! Following are some new AZ-303 Real Exam Questions!QUESTION 223Note: This question is part of a series of questions that present the same scenario. Each question in the series contains a unique solution that might meet the stated goals. Some question sets might have more than one correct solution, while others might not have a correct solution.After you answer a question in this section, you will NOT be able to return to it. As a result, these questions will not appear in the review screen.You have an Azure subscription.You have an on-premises file server named Server1 that runs Windows Server 2019.You manage Server1 by using Windows Admin Center.You need to ensure that if Server1 fails, you can recover Server1 files from Azure.Solution: You register Windows Admin Center in Azure and configure Azure Backup.Does this meet the goal?A. YesB. NoAnswer: BExplanation:Instead use Azure Storage Sync service and configure Azure File.Use Azure File Sync to centralize your organization's file shares in Azure Files, while keeping the flexibility, performance, and compatibility of an on-premises file server. Azure File Sync transforms Windows Server into a quick cache of your Azure file share.Reference:https://docs.microsoft.com/en-us/azure/storage/files/storage-files-introductionQUESTION 224You have an application that is hosted across multiple Azure regions.You need to ensure that users connect automatically to their nearest application host based on network latency.What should you implement?A. Azure Application GatewayB. Azure Load BalancerC. Azure Traffic ManagerD. Azure BastionAnswer: CExplanation:Azure Traffic Manager is a DNS-based traffic load balancer. This service allows you to distr[ibute traffic to your public facing applications across the global Azure regions.](https://docs.microsoft.com/en-us/azure/storage/files/storage-files-introduction) Traffic Manager also provides your publicendpoints with high availability and quick responsiveness.Incorrect Answers:A: Azure Application Gateway is a web traffic load balancer that enables you to manage traffic to your web applications.B: An Azure load balancer is a Layer-4 (TCP, UDP) load balancer that provides high availability by distributing incoming traffic among healthy VMs. D: Azure Bastion is a fully managed PaaS service that provides secure and seamless RDP and SSH access to your virtual machines directly through the Azure Portal.Reference:https://docs.microsoft.com/en-us/azure/traffic-manager/traffic-manager-overview QUESTION 225Note: This question is part of a series of questions that present the same scenario. Each question in the series contains a unique solution that might meet the stated goals. Some question sets might have more than one correct solution, while others might not have a correct solution.After you answer a question in this section, you will NOT be able to return to it. As a result, these questions will not appear in the revie[w screen.Your company is deploying an on-premises application named App1. Use](https://docs.microsoft.com/en-us/azure/traffic-manager/traffic-manager-overview)rs will access App1 by using a URL of https://app1.contoso.com.You register App1 in Azure Active Directory (Azure AD) and publish App1 by using the Azure AD Application Proxy.You need to ensure that App1 appears in the My Apps portal for all the users. Solution: You modify User and Groups for App1.Does this meet the goal?A. YesB. NoAnswer: AExplanation:Assigning users and groups to individual applications in Azure AD controls the visibility of the link.If you want only a subset of your users to see the link in the Azure AD My Apps [portal, configure user assi](https://app1.contoso.com)gnment as follows:1. In the menu on the left, select Properties.2. Set User assignment required to Yes.3. Click Save.4. In the menu on the left, click Manage > Users and groups.5. Click Add user.6. Select Users.7. Select the users or groups that you want to provision. If you select a group, all members of the group are provisioned.8. Click Select.9. Click Assign.10.It might take several minutes for a link to show up in the My Apps portal.Reference: https://cloud.google.com/architecture/identity/integrating-google-services-and-apps-with-azure-ad-portal#adding\_linksQUESTION 226You create a social media application that users can use to upload images and other content.Users report that adult content is being posted in an area of the site that is accessible to and intended for young children.You need to automatically detect and flag potentially offensive content. The solution must not require any custom coding other than code to scan and evaluate images.What [should you implement?A. Bing Visual SearchB. Bing Image SearchC. Custom Vision SearchD. Computer Visio](https://cloud.google.com/architecture/identity/integrating-google-services-and-apps-with-azure-ad-portal#adding_links)n APIAnswer: DQUESTION 227You have an Azure subscription named Subscription1. Subscription1 contains the resource groups in

the following table.RG1 has a web app named WebApp1. WebApp1 is located in West Europe.

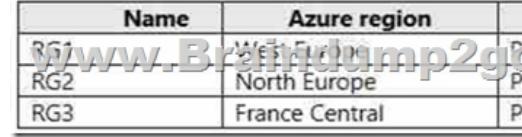

You move WebApp1 to RG2.What is the effect of the move?A. The App Service plan for WebApp1 moves to North Europe. Policy1 applies to WebApp1.B. The App Service plan for WebApp1 remains in West Europe. Policy1 applies to WebApp1.C. The App Service plan for WebApp1 moves to North Europe. Policy2 applies to WebApp1.D. The App Service plan for WebApp1 remains in West Europe. Polic[y2 applies to WebApp1.Answer: DExplanation:You can move an a](https://www.mcitpdump.com/?p=10650)pp to another App Service plan, as long as the source plan and the target plan are in the same resource group and geographical region.The region in which your app runs is the region of the App Service plan it's in. However, you cannot change an App Service plan's region.References: https://docs.microsoft.com/en-us/azure/app-service/app-service-plan-manageQUESTION 228You have an Azure App Service API that allows users to upload documents to the cloud with a mobile device. A mobile app connects to the service by using REST API calls.When a new document is uploaded to the service, the service extracts the document metadata. Usage statistics for the app show [significant increases in app usage.The extraction process is CPU-intensive. Y](https://docs.microsoft.com/en-us/azure/app-service/app-service-plan-manage)ou plan to modify the API to use a queue.You need to ensure that the solution scales, handles request spikes, and reduces costs between request spikes.What should you do?A. Configure a CPU Optimized virtual machine (VM) and install the Web App service on the new instance.B. Configure a series of CPU Optimized virtual machine (VM) instances and install extraction logic to process a queue.C. Move the extraction logic into an Azure Function. Create a queue triggered function to process the queue.D. Configure Azure Container Service to retrieve items from a queue and run across a pool of virtual machine (VM) nodes using the extraction logic.Answer: CQUESTION 229You have an Azure App Service named WebApp1.You plan to add a WebJob named WebJob1 to WebApp1.You need to ensure that WebJob1 is triggered every 15 minutes.What should you do?A. Change the Web.config file to include the 0\*/15\*\*\*\* CRON expressionB. From the application settings of WebApp1, add a default document named Settings.job. Add the 1-31 1-12 1-7 0\*/15\* CRON expression to the JOB fileC. Add a file named Settings.job to the ZIP file that contains the WebJob script. Add the 0\*/15\*\*\*\* CRON expression to the JOB fileD. Create an Azure Automation account and add a schedule to the account. Set the recurrence for the scheduleAnswer: CExplanation:You can enter a CRON expression in the portal [as the Webjob properties] or include a settings.job file at the root of your WebJob .zip file, as in the following example: {"schedule": "0  $*/15$  \* \* \* \*"}Reference: https://docs.microsoft.com/en-us/azure/app-service/webjobs-create

https://docs.microsoft.com/en-us/azure/app-service/webjobs-create#CreateOnDemandQUESTION 230You have an Azure App Service named WebApp1.You plan to add a WebJob named WebJob1 to WebApp1.You need to ensure that WebJob1 is triggered [every 15 minutes.What should you do?A. Change the Web.config](https://docs.microsoft.com/en-us/azure/app-service/webjobs-create) file to include the 1-31 1-12 1-7 0\*/15\* CRON expressionB. From the properties of WebJob1, change the CRON expression to  $0*/15***$ . Add a file named Settings.job to the ZIP file that contains the WebJob script. Add the 1-31 1-12 1-7 0\*/15\* CRON expression to the JOB fileD. Create an Azure Automation account and add a schedule to the account. Set the recurrence for the scheduleAnswer: BExplanation:You can enter a CRON expression in the portal [as the Webjob properties] or include a settings.job file at the root of your WebJob .zip file, as in the following example:{"schedule": "0 \*/15 \* \* \* \*"}Reference:https://docs.microsoft.com/en-us/azure/app-service/webjobs-create QUESTION 231You have an on-premises web app named App1 that is behind a firewall. The firewall blocks all incoming network traffic.You need to expose App1 to the internet via Azure. The solution must meet the following requirements:- Ensure that access to App1 requires authentication by using Azure.- Avoid deploying additional services and servers to the on-premises network.What should you use?A. Azure Application GatewayB. Azure [RelayC. Azure Front Door ServiceD. Azure Active Directory](https://docs.microsoft.com/en-us/azure/app-service/webjobs-create) (Azure AD) Application ProxyAnswer: DExplanation:

https://docs.microsoft.com/en-us/azure/active-directory/manage-apps/what-is-application-proxyQUESTION 232Your company is developing an e-commerce Azure App Service Web App to support hundreds of restaurant locations around the world.You are designing the messaging solution architecture to support the e-commerce transactions and messages. The solution will include the

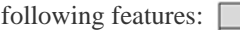

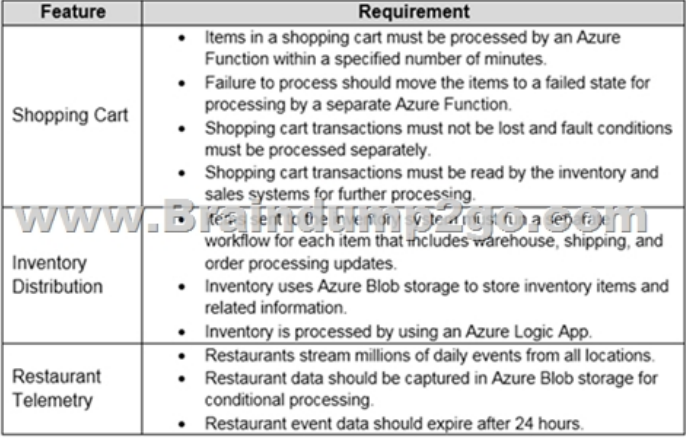

You need to design a solution [for the Inventory Distribution feature.Which Azure service should](https://www.mcitpdump.com/?p=10650) you use?A. Azure Service BusB. Azure RelayC. Azure Event GridD. Azure Event HubAnswer: AExplanation:Microsoft Azure Service Bus is a fully managed enterprise integration message broker. Service Bus is most commonly used to decouple applications and services from each other, and is a reliable and secure platform for asynchronous data and state transfer.One common messaging scenario is Messaging: transfer business data, such as sales or purchase orders, journals, or inventory movements.Incorrect Answers:B: The Azure Relay service enables you to securely expose services that run in your corporate network to the public cloud.Reference: https://docs.microsoft.com/en-us/azure/service-bus-messaging/service-bus-messaging-overviewQUESTION 233You are responsible for mobile app development for a company. The company develops apps on IOS, and Android.You plan to integrate push notifications into every app.You need to be able to send users alerts from a backend server.Which two options can you use to achieve this goal? Each correct answer presents a complete solution.NOTE: Each correct selection is worth one point.A. Azure [Web AppB. Azure Mobile App ServiceC. Azure SQL DatabaseD. Azure Notification Hub](https://docs.microsoft.com/en-us/azure/service-bus-messaging/service-bus-messaging-overview)sE. a virtual machineAnswer: BD Explanation:The Mobile Apps client enables you to register for push notifications with Azure Notification Hubs.The following platforms are supported:Xamarin Android releases for API 19 through 24 (KitKat through Nougat)Xamarin iOS releases for iOS versions 8.0 and laterUniversal Windows PlatformWindows Phone 8.1Windows Phone 8.0 except for Silverlight applications References:https://docs.microsoft.com/en-us/azure/app-service-mobile/app-service-mobile-dotnet-how-to-use-client-library QUESTION 234Hotspot QuestionYou need to design an authentication solution that will integrate on-premises Active Directory and Azure Active Directory (Azure AD). The solution must meet the following requirements:- Active Directory users must not be able to sign in to [Azure AD-integrated apps outside of the sign-in hours configured in the Active Directory user accounts.- Active D](https://docs.microsoft.com/en-us/azure/app-service-mobile/app-service-mobile-dotnet-how-to-use-client-library)irectory users must authenticate by using multi-factor authentication (MFA) when they sign in to Azure AD-integrated apps.- Administrators must be able to obtain Azure AD-generated reports that list the Active Directory users who have leaked credentials.- The infrastructure required to implement and maintain the solution must be minimized.What should you include in the solution? To answer, select the appropriate options in the answer area.NOTE: Each correct selection is worth one point.

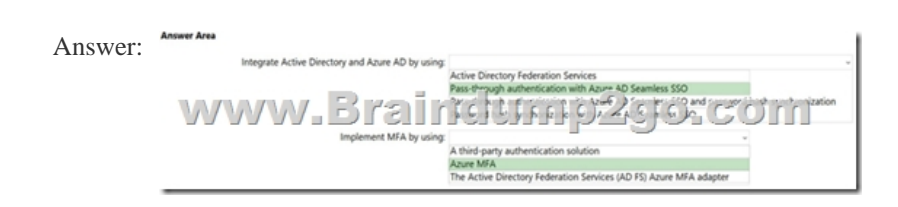

Explanation:Box 1: Pass-through Authentication with Azure AD Seamless SSO Azure AD Seamless SSO versus Active Directory Federation Services Companies with a security requirement to immediately enforce on-premises user account states, password policies, and sign-in hours might use Azure AD Pass-through Authentication. You can combine Pass-through Authentication with the Seamless Single Sign-On feature.Note: Azure AD supports the following authentication methods for hybrid identity solutions. Azure AD password hash synchronizationAzure AD Pass-through AuthenticationBox 2: Azure MFAOne key benefit with Azure AD Pass-through Authentication is that it works seamlessly with Azure MFA.Reference:

https://docs.microsoft.com/en-us/azure/active-directory/hybrid/choose-ad-authnQUESTION 235Hotspot QuestionYou have an

Azure subscription that contains the resources shown in the following table.

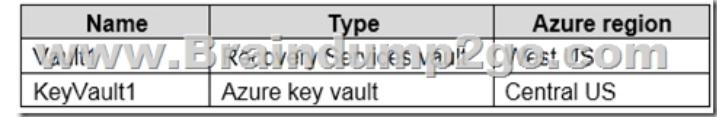

You plan to deploy an Azure virtual machine that will have the following configurations:- Name: VM1- Azure region: Central US-Image: Ubuntu Server 18.04 LTS- Operating system disk size: 1 TB- Virtual machine generation: Gen 2- Operating system disk type: Standard SSDYou need to protect VM1 by using Azure Disk Encryption and Azure Backup.On VM1, which configurations should you change? To answer, select the appropriate options in the answer area.NOTE: Each correct selection is worth one point.

ww.Braincith

Azure MFA<br>The Active Directo

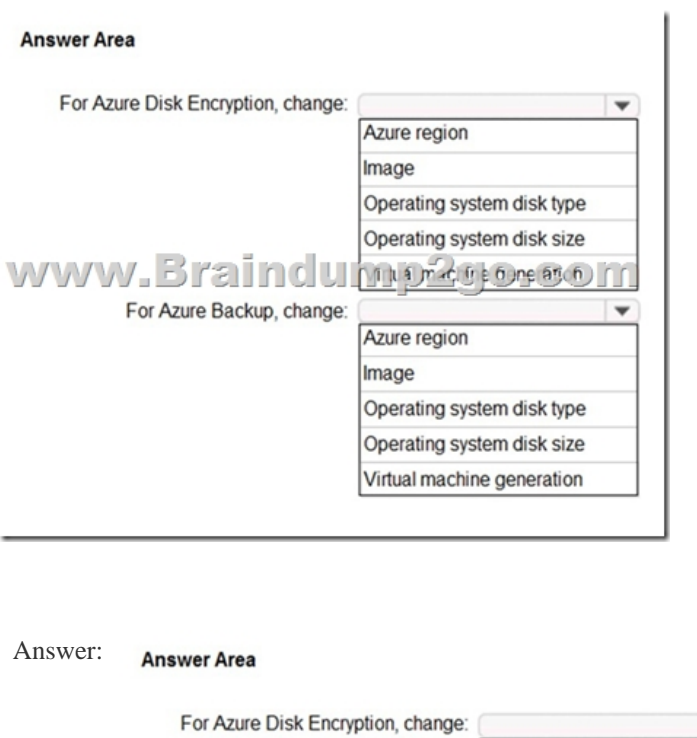

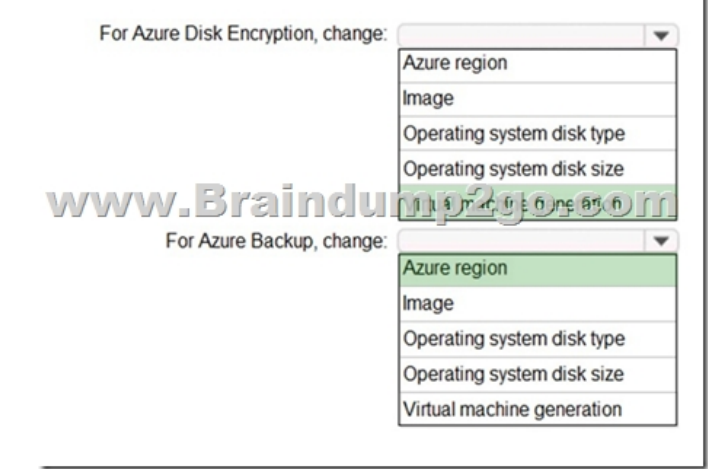

Explanation:Box 1: Virtual machine generationAzure Disk Encryption is not available on Generation 2 VMs) and Lsv2-series VMs).Box 2: Azure RegionBackup is within a region.You need a Recovery Services vault in every Azure region that contains VMs you want to back up. You can't back up to a different region.Reference:

https://docs.microsoft.com/en-us/azure/virtual-machines/linux/disk-encryption-overview

https://docs.microsoft.com/en-us/azure/backup/backup-support-matrixResources From:1.2021 Latest Braindump2go AZ-303 Exam Dumps (PDF & VCE) Free Share:https://www.braindump2go.com/az-303.html2.2021 Latest Braindump2go AZ-303 PDF and AZ-303 VCE Dumps Free Share:

[https://drive.google.com/drive/folders/1l4-Ncx3vdn9Ra2pN5d9Lnjv3pxbJpxZB?usp=sha](https://docs.microsoft.com/en-us/azure/virtual-machines/linux/disk-encryption-overview)ring3.2021 Free Braindump2go AZ-303 [Exam Questions Download:https://www.braindump2go.com/free-onlin](https://docs.microsoft.com/en-us/azure/backup/backup-support-matrix)e-pdf/AZ-303-PDF-Dumps(223-234).pdf https://www.braindump2go.com/free-online-pdf/AZ-303-VCE-Dumps(235-245).pdfFree Resources from Braindump2go,We Devoted to Helping You 100% Pass All Exams!